# Een Cisco 1700 router configureren en probleemoplossing door een Ethernet WIC als een PPPoE-client met NAT te gebruiken  $\overline{\phantom{a}}$

# Inhoud

[Inleiding](#page-0-0) [Voorwaarden](#page-0-1) [Vereisten](#page-0-2) [Gebruikte componenten](#page-1-0) **[Conventies](#page-1-1)** [Achtergrondinformatie](#page-1-2) [processorvereisten](#page-1-3) [Geheugenvereisten](#page-1-4) [WIC-1200ET beperkingen en niet-ondersteunde functies](#page-2-0) [Configureren](#page-2-1) [Netwerkdiagram](#page-2-2) **[Configuraties](#page-3-0)** [Verifiëren](#page-4-0) [De PPPoE-client fouilleren](#page-4-1) [Ethernet-laag](#page-4-2) [PPP-laag](#page-5-0) [De PPPoE-server fouilleren](#page-6-0) [DSL fysieke laag](#page-7-0) [ATM-laag](#page-7-1) [Ethernet-laag](#page-7-2) [PPP-laag](#page-8-0) [Gerelateerde informatie](#page-9-0)

# <span id="page-0-0"></span>**Inleiding**

Dit document toont hoe u een Cisco 1700 kunt configureren met behulp van de Ethernet WANinterfacekaart (WIC-1ENET) om te fungeren als Point-to-Point Protocol over Ethernet (PPPoE) client met netwerkadresomzetting (NAT).

# <span id="page-0-1"></span>Voorwaarden

# <span id="page-0-2"></span>Vereisten

Er zijn geen specifieke vereisten van toepassing op dit document.

### <span id="page-1-0"></span>Gebruikte componenten

De informatie in dit document is gebaseerd op de volgende software- en hardware-versies:

- Cisco IOS®-softwarerelease 12.1(3)XT1 of hoger om Cisco 1700 WIC-1ENET te ondersteunen.
- Voor deze voorbeeldconfiguratie was Cisco 6400 Universal Access Concentrator-knooppunt (UAC-NRP) actief op Cisco IOS-softwarerelease 12.1(3)DC1.

Om PPPoE te ondersteunen moet u de ADSL+PLUS-functie hebben ingesteld. De functieset die alleen ADSL-only heeft, ondersteunt PPPoE niet op Cisco 1700.

De informatie in dit document is gebaseerd op de apparaten in een specifieke laboratoriumomgeving. Alle apparaten die in dit document worden beschreven, hadden een opgeschoonde (standaard)configuratie. Als uw netwerk live is, moet u de potentiële impact van elke opdracht begrijpen.

### <span id="page-1-1"></span>**Conventies**

Raadpleeg voor meer informatie over documentconventies de [technische Tips](//www.cisco.com/en/US/tech/tk801/tk36/technologies_tech_note09186a0080121ac5.shtml) va[n](//www.cisco.com/en/US/tech/tk801/tk36/technologies_tech_note09186a0080121ac5.shtml) [Cisco.](//www.cisco.com/en/US/tech/tk801/tk36/technologies_tech_note09186a0080121ac5.shtml)

### <span id="page-1-2"></span>Achtergrondinformatie

WIC-1ENET is een 10BASE-T kaart die voor Cisco 1700 Series routers is ontwikkeld. WIC-1ENET biedt een tweede Ethernet-interface voor Cisco 1700, die helpt de rijke functionaliteit van Cisco IOS-software te gebruiken met elke Digital Subscriber Line (DSL) of kabelmodems.

De PPPoE client optie maakt het mogelijk de PPPoE-functionaliteit naar de router te verplaatsen. Er kunnen meerdere pc's worden geïnstalleerd achter de Cisco 1700 Fast Ethernet-interface en voordat hun verkeer naar de PPPoE-sessie wordt verzonden, kan het worden versleuteld, gefilterd enzovoort, en kan NAT uitvoeren. Het uitvoeren van PPPoE op de router verwijdert de noodzaak om de clientsoftware van PPPoE op de PCs te gebruiken.

#### <span id="page-1-3"></span>processorvereisten

Herziening B5 van de MPC 860-microprocessor is vereist. Deze processor wordt gebruikt in alle Cisco 1700 Series routers die na 21 november 1999 zijn verzonden. Cisco 1700 serienummers die beginnen met JAB0347XXXX zijn geproduceerd met de model MPC860 revisie B5 microprocessor.

De datumcode is in het serienummer ingebouwd. Het formaat is LLLYYWSS, waar:

- LLL is de locatie waar het apparaat werd gebouwd.
- YY is het jaar dat de eenheid werd gebouwd (1997=01, 1998=02, 1999=03, 2000=04).
- WW is de werkweek van het jaar waarin de eenheid werd gebouwd.
- SSSS is het serienummer.

De versieinformatie van de processor wordt bij het opstartbeeld weergegeven. U kunt de processorherziening ook controleren door de show versie opdracht te geven in de Router# prompt.

### <span id="page-1-4"></span>Geheugenvereisten

Als u Cisco 1700 IOS-afbeeldingen wilt uitvoeren die Cisco WIC-100/ENET ondersteunen, moet de router een minimale hoeveelheid Flash geheugen en DRAM hebben. Raadpleeg de [Releaseopmerkingen](//www.cisco.com/en/US/docs/ios/12_1/12_1xt/release/notes/rn1700xt.html) va[n](//www.cisco.com/en/US/docs/ios/12_1/12_1xt/release/notes/rn1700xt.html) [Cisco 1700 Series routers voor Cisco IOS-softwarerelease 12.1\(3\)XT1](//www.cisco.com/en/US/docs/ios/12_1/12_1xt/release/notes/rn1700xt.html) voor meer informatie over de [geheugenvereisten voor](//www.cisco.com/en/US/docs/ios/12_1/12_1xt/release/notes/rn1700xt.html) elk afbeelding.

## <span id="page-2-0"></span>WIC-1200ET beperkingen en niet-ondersteunde functies

- WIC-1ENET wordt niet ondersteund in andere platforms dan Cisco 1700.
- Slechts een getwist paar RJ-45 verbinding wordt ondersteund; er is geen ondersteuning voor een bijlage-unit interface (AUI) of BNC-interface.
- Er is geen auto-onderhandeling (Auto Sensing) tussen halfduplex en full-duplex modi.
- WIC-1ENET kan niet worden gebruikt voor het downloaden van TFTP-bestanden terwijl de host zich in ROMMON bevindt.
- WIC-1ENET wordt niet herkend door Cisco 1700 wanneer het zich in de ROMMON-modus bevindt.
- Huidige Cisco IOS-software ondersteunt WIC-100 alleen in sleuf 0 van een Cisco 1700.

# <span id="page-2-1"></span>**Configureren**

Deze sectie bevat informatie over het configureren van de functies die in dit document worden beschreven.

De PPPoE-client is ingesteld op Cisco 1700 met de opdrachten van het virtuele particuliere inbelnetwerk (VPDN). (VPDN-opdrachten zijn niet nodig voor Cisco IOS-softwarerelease 12.2(13)T of hoger.) Stel deze opdrachten eerst in.

N.B.: Raadpleeg voor informatie over het wijzigen van de grootte van de maximale [transmissie](//www.cisco.com/en/US/tech/tk175/tk15/technologies_tech_note09186a0080093bc7.shtml)[unit \(M](//www.cisco.com/en/US/tech/tk175/tk15/technologies_tech_note09186a0080093bc7.shtml)TU's) de [grootte van de MTU in PPPoE Dialin Connectiviteit](//www.cisco.com/en/US/tech/tk175/tk15/technologies_tech_note09186a0080093bc7.shtml).

### <span id="page-2-2"></span>Netwerkdiagram

Het netwerk in dit document is als volgt opgebouwd:

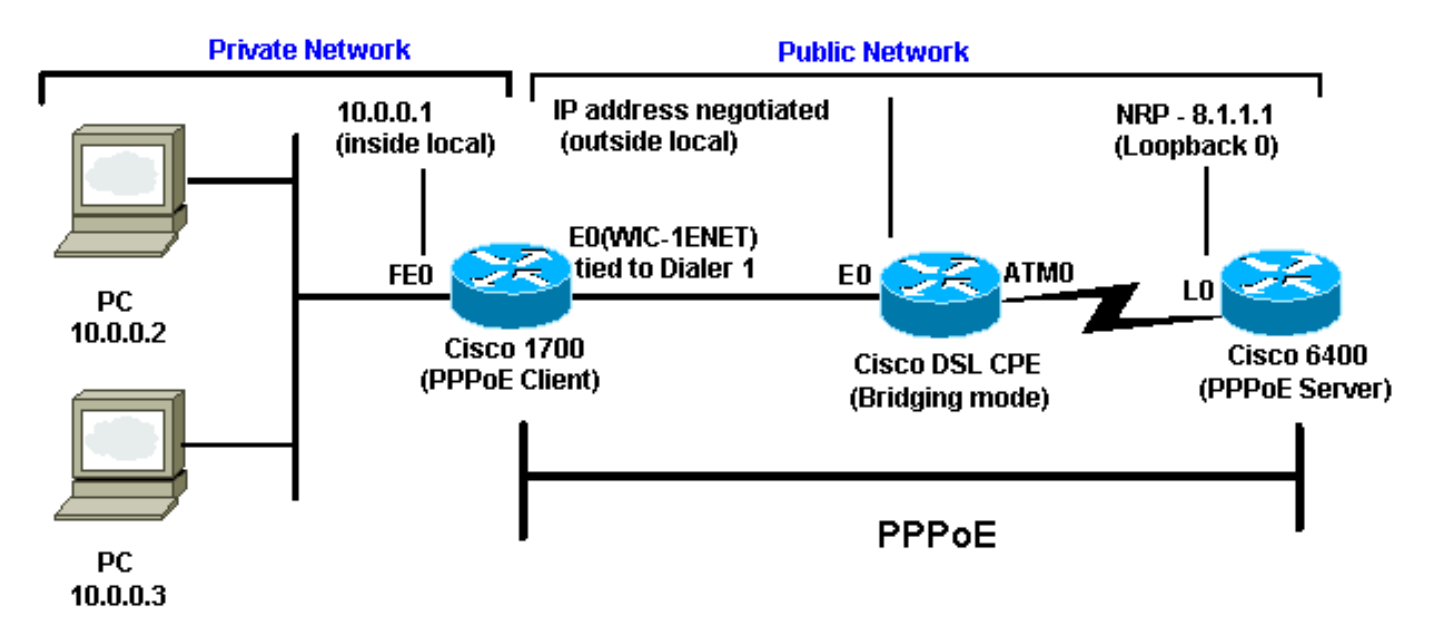

#### <span id="page-3-0"></span>**Configuraties**

Dit document gebruikt deze configuraties:

- Cisco 1700-software
- Cisco 6400 router

```
Cisco 1700-software
!
vpdn enable
no vpdn logging
!
vpdn-group pppoe
 request-dialin 
!--- The PPPoE client requests to establish !--- a
session with the aggregation unit (6400 NRP). !--- These
VPDN commands are not needed with !--- Cisco IOS
Software Release 12.2(13)T or later. protocol pppoe !
int Dialer1 ip address negotiated encapsulation ppp ip
mtu 1492 !--- The Ethernet MTU is 1500 by default !---
(1492 + PPPoE headers = 1500). ip nat outside dialer
pool 1 !--- This ties to interface Ethernet0. dialer-
group 1 ppp authentication chap callin ppp chap hostname
<username> ppp chap password <password> ! !--- The ISP
instructs you regarding !--- the type of authentication
to use. !--- To change from PPP Challenge Handshake
Authentication !--- Protocol(CHAP) to PPP Password
Authentication Protocol (PAP), !--- replace these three
lines: !--- ppp authentication chap callin !--- ppp chap
hostname !--- ppp chap password !--- with these two
lines: !--- ppp authentication pap callin. ppp pap sent-
username <username> password <password> ! dialer-list 1
protocol ip permit ! !--- This is the internal Ethernet
network. interface FastEthernet0 ip address 10.0.0.1
255.255.255.0 ip nat inside ! interface Ethernet0 pppoe
enable pppoe-client dial-pool-number 1 !--- The PPPoE
client code ties into a dialer !--- interface upon which
a virtual-access !--- interface is cloned. ! !--- For
NAT, you overload on the !--- Dialer1 interface and add
a default route !--- out of the Dialer1 interface
because !--- the IP address can change. ip nat inside
source list 1 interface Dialer1 overload ip classless ip
route 0.0.0.0 0.0.0.0 dialer1 no ip http server !
dialer-list 1 protocol ip permit access-list 1 permit
10.0.0.0 0.0.0.255 !--- This is for NAT. !
Cisco 6400 router
*** local ppp user
!--- Or, you can use AAA. username <username> password
<password> !--- Begin with the VPDN commands. !---
Notice that you are binding the PPPoE here to !--- a
virtual-template instead of on the ATM interface. !---
You cannot (at this time) use more than one !---
virtual-template (or VPDN group) for PPPoE !---
beginning with the VPDN commands. vpdn enable no vpdn
logging ! vpdn-group pppoe accept-dialin !--- This is
PPPoE server mode. protocol pppoe virtual-template 1 !
```

```
! interface ATM0/0/0 no ip address no atm ilmi-
```
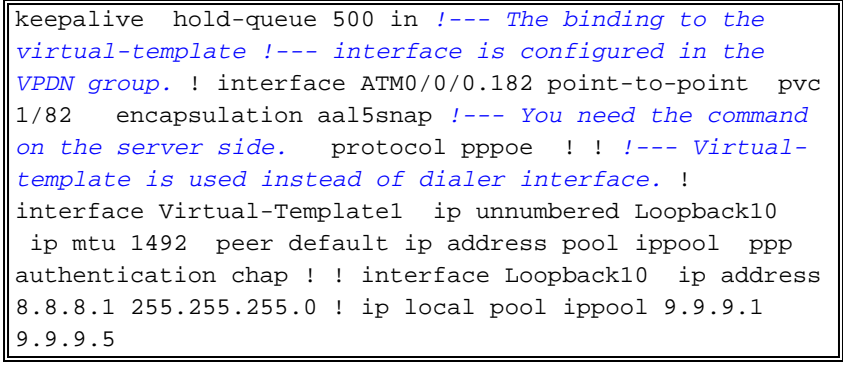

# <span id="page-4-0"></span>Verifiëren

Er is momenteel geen verificatieprocedure beschikbaar voor deze configuratie.

# <span id="page-4-1"></span>De PPPoE-client fouilleren

Deze sectie bevat informatie waarmee u problemen met de configuratie kunt oplossen.

Om Cisco 1700 (PPPoE client) te zuiveren, moet u de protocolstack overwegen.

- Layer 4 PPP-laag
- Laver 3 Ethernet-laag
- Layer 2 ATM-laag
- Layer 1 DSL fysieke laag

U kunt problemen oplossen aan de onderkant. Aangezien de DSL- en ATM-lagen zich voordoen bij de CPE-apparatuur (Customer Premises Equipment) van DSL, moet u alleen de Ethernet- en PPP-lagen voor Cisco 1700 problemen oplossen, zoals hieronder wordt weergegeven.

### <span id="page-4-2"></span>Ethernet-laag

Complete Ethernet-frames zijn in de pakketten ATM adapterlaag 5 (AAL5) Subnetwork Access Protocol (SNAP). Er is geen debug Ethernet-pakketopdracht, maar u moet bepaalde VPDNdebugs (PPPoE-debugs) uitvoeren voor Cisco IOS-softwarerelease 12.2(13)T of hoger) om de PPPoE-frames te zien.

Voor referentie bevat een Ethernet frame dat een PPPoE-frame is één van twee EtherSwitchmodules:

- 0x863 EtherSwitch = PPPoE-beheerpakket (verwerkt de PPPoE-sessie)
- $\bullet$  0x864 EtherSwitch = PPPoE-gegevenspakket (bevat PPP-pakketten)

Eén belangrijke opmerking is dat er twee sessies in PPPoE zijn: de PPPoE-sessie die een VPDN Layer 2 Tunneling Protocol-type (L2TP)-sessie is, en de PPP-sessie. Om PPPoE dus op te zetten, is er een PPPoE sessiefase en een PPPoE sessieetfase.

Beëindiging omvat gewoonlijk een PPP-terminatiefase en een PPPoE-terminatiefase.

De PPPoE-instellingsfase bestaat uit het identificeren van de MAC-adressen van de PPPoE-client en -server en het toewijzen van een sessie-ID. Nadat dat is voltooid, komt de normale PPPinstelling op dezelfde manier voor als elke andere PPP-verbinding.

Om te zuiveren, kunt u VPDN PPPoE-debugs (PPPoE-debugs voor Cisco IOS-softwarerelease 12.2(13)T of hoger) gebruiken om te bepalen of de PPPoE-verbindingsfase succesvol is.

# **debug vpdn pppoe-events** (**debug pppoe events**)

06:17:58: Sending PADI: vc=1/1

*!--- A broadcast Ethernet frame (in this case, encapsulated in ATM) !--- requests a PPPoE server, "Are there any PPPoE servers out there?"* 06:18:00: PPPOE: we've got our pado and the pado timer went off *!--- This is a unicast reply from a PPPoE server (very similar to !--- a DHCP offer).* 06:18:00: OUT PADR from PPPoE tunnel *!--- This is a unicast reply accepting the offer.* 06:18:00: IN PADS from PPPoE tunnel *!--- This is a confirmation that completes the establishment.*

De PPP-instelling begint nu, zoals in elke andere PPP-initiatie. Nadat de PPPoE-sessie is vastgesteld, kunt u opdrachten voor tonen van vpdn uitgeven om de status te krijgen.

# **show vpdn** (**show pppoe session**) %No active L2TP tunnels %No active L2F tunnels PPPoE Tunnel and Session Information Total tunnels 1 sessions 1 **PPPoE Tunnel Information Session count: 1 PPPoE Session Information SID RemMAC LocMAC Intf VASt OIntf VC 1 0050.7359.35b7 0001.96a4.84ac Vi1 UP AT0 1 1**

U kunt informatie over pakkettellingen krijgen met de opdracht show vpdn-sessie (alle) tonen pposessie).

```
show vpdn session all (show pppoe session all)
%No active L2TP tunnels
%No active L2F tunnels
PPPoE Session Information Total tunnels 1 sessions 1
session id: 1
local MAC address: 0001.96a4.84ac, remote MAC address: 0050.7359.35b7
virtual access interface: Vi1, outgoing interface: AT0, vc: 1/1
     1656 packets sent, 1655 received, 24516 bytes sent, 24486 received
```
Andere opdrachten debug:

- debug vpdn ppo-gegevens (debug ppo-gegevens)
- bug van pop-fouten (fouten in pop debug)
- bug-pakketten (debug-pakketten)

### <span id="page-5-0"></span>PPP-laag

Nadat de PPPoE-sessie is vastgesteld, zijn de PPP-debugs hetzelfde als voor een andere PPPinstelling.

Dezelfde debug ppp onderhandeling en debug ppp authenticatie opdrachten worden gebruikt. Hier is voorbeelduitvoer:

Opmerking: In deze steekproef is de naam van de host "client1" en de naam van de externe Cisco 6400 is "nrp-b".

```
06:36:03: Vi1 PPP: Treating connection as a callout
06:36:03: Vi1 PPP: Phase is ESTABLISHING, Active Open [0 sess, 1 load]
06:36:03: Vi1 PPP: No remote authentication for call-out
06:36:03: Vi1 LCP: O CONFREQ [Closed] id 1 len 10
06:36:03: Vi1 LCP: MagicNumber 0x03013D43 (0x050603013D43)
06:36:03: Vi1 LCP: I CONFACK [REQsent] id 1 len 10
06:36:03: Vi1 LCP: MagicNumber 0x03013D43 (0x050603013D43)
06:36:05: Vi1 LCP: I CONFREQ [ACKrcvd] id 2 len 15
06:36:05: Vi1 LCP: AuthProto CHAP (0x0305C22305)
06:36:05: Vi1 LCP: MagicNumber 0x65E315E5 (0x050665E315E5)
06:36:05: Vi1 LCP: O CONFACK [ACKrcvd] id 2 len 15
06:36:05: Vi1 LCP: AuthProto CHAP (0x0305C22305)
06:36:05: Vi1 LCP: MagicNumber 0x65E315E5 (0x050665E315E5)
06:36:05: Vi1 LCP: State is Open
06:36:05: Vi1 PPP: Phase is AUTHENTICATING, by the peer [0 sess, 1 load]
06:36:05: Vi1 CHAP: I CHALLENGE id 9 len 26 from "nrp-b"
06:36:05: Vi1 CHAP: Using alternate hostname client1
06:36:05: Vi1 CHAP: Username nrp-b not found
06:36:05: Vi1 CHAP: Using default password
06:36:05: Vi1 CHAP: O RESPONSE id 9 len 28 from "client1"
06:36:05: Vi1 CHAP: I SUCCESS id 9 len 4
06:36:05: Vi1 PPP: Phase is FORWARDING [0 sess, 1 load]
06:36:05: Vi1 PPP: Phase is AUTHENTICATING [0 sess, 1 load]
06:36:05: Vi1 PPP: Phase is UP [0 sess, 1 load]
06:36:05: Vi1 IPCP: O CONFREQ [Closed] id 1 len 10
06:36:05: Vi1 IPCP: Address 0.0.0.0 (0x030600000000)
06:36:05: Vi1 CDPCP: O CONFREQ [Closed] id 1 len 4
06:36:05: Vi1 IPCP: I CONFREQ [REQsent] id 1 len 10
06:36:05: Vi1 IPCP: Address 8.8.8.1 (0x030608080801)
06:36:05: Vi1 IPCP: Address 8.8.8.1 (0x030608080801)
06:36:05: Vi1 IPCP: Address 9.9.9.2 (0x030609090902)
06:36:05: Vi1 IPCP: O CONFREQ [ACKsent] id 2 len 10
06:36:05: Vi1 IPCP: Address 9.9.9.2 (0x030609090902)
06:36:05: Vi1 LCP: I PROTREJ [Open] id 3 len 10 protocol CDPCP (0x820701010004)
06:36:05: Vi1 CDPCP: State is Closed
06:36:05: Vi1 IPCP: I CONFACK [ACKsent] id 2 len 10
06:36:05: Vi1 IPCP: Address 9.9.9.2 (0x030609090902)
06:36:05: Vi1 IPCP: State is Open
06:36:05: Di1 IPCP: Install negotiated IP interface address 9.9.9.2
06:36:05: Di1 IPCP: Install route to 8.8.8.1
06:36:06: %LINEPROTO-5-UPDOWN: Line protocol on Interface Virtual-Access1, changed
 state to up
```
# <span id="page-6-0"></span>De PPPoE-server fouilleren

Om Cisco 6400 (de server PPPoE) te zuiveren, kunt u de zelfde bottom-up procedure gebruiken die voor Cisco 1700 (de client PPPoE) wordt gebruikt.

- Layer 4 PPP-laag
- Layer 3 Ethernet-laag
- Laver 2 ATM-laag
- Layer 1 DSL fysieke laag

Het verschil is dat u nu de DSL-laag op de digitale DSL-lijntoegangsmultiplier (DSLAM) en de ATM-laag op Cisco 6400 problemen oplost, zoals hieronder wordt weergegeven.

#### <span id="page-7-0"></span>DSL fysieke laag

Om de fysieke laag van DSL te controleren, moet u de statistieken van DSL op DSLAM zien. Voor Cisco DSLAM's kan de opdracht tonen DSL-interface worden gebruikt.

#### <span id="page-7-1"></span>ATM-laag

Aan de kant van Cisco 6400 kunt u de opdracht ATM-pakket debug ook gebruiken en Cisco 6400 inschakelen voor een specifiek PVC.

**debug atm packet interface atm 0/0/0.182 vc 1/82**

U dient uitvoer vergelijkbaar met de volgende te zien, met hetzelfde  $_{\text{type}}$ , SAP, CTL en OUI velden die laten zien dat het inkomende ATM-pakket AAL5 SNAP is.

4d04h: ATM0/0/0.182(I): VCD:0x3 VPI:0x1 VCI:0x52 **Type:0x900 SAP:AAAA CTL:03 OUI:0080C2 TYPE:0007** Length:0x30 4d04h: 0000 0001 96A4 84AC 0050 7359 35B7 8864 1100 0001 000E C021 0A2E 000C 65E3 4d04h: 15E5 0000 0000

N.B.: U ziet geen uitgaande pakketten met deze opdracht, vanwege de manier waarop de pakketten worden verwerkt.

#### <span id="page-7-2"></span>Ethernet-laag

Dezelfde VPDN-opdrachten die op Cisco 1700 zijn gebruikt, kunnen op Cisco 6400 worden gebruikt om de PPPoE-instelling te bekijken en te debug.

# **debug vpdn pppoe-events** (**debug pppoe events**) 4d04h: **IN PADI** from PPPoE tunnel 4d04h: **OUT PADO** from PPPoE tunnel 4d04h: **IN PADR** from PPPoE tunnel 4d04h: PPPoE: Create session 4d04h: PPPoE: VPN session created. 4d04h: **OUT PADS** from PPPoE tunnel # **show vpdn** (**show pppoe session**) %No active L2TP tunnels %No active L2F tunnels **PPPoE Tunnel and Session Information Total tunnels 1 sessions 1 PPPoE Tunnel Information Session count: 1**

```
PPPoE Session Information
SID RemMAC LocMAC Intf VASt OIntf VC
1 0001.96a4.84ac 0050.7359.35b7 Vi4 UP AT0/0/0 1 82
nrp-b#
show vpdn session all (show pppoe session all)
%No active L2TP tunnels
%No active L2F tunnels
PPPoE Session Information Total tunnels 1 sessions 1
session id: 1
local MAC address: 0050.7359.35b7, remote MAC address: 0001.96a4.84ac
virtual access interface: Vi4, outgoing interface: AT0/0/0, vc: 1/82
    30 packets sent, 28 received, 422 bytes sent, 395 received
```
Dit zijn andere debug-opdrachten:

- debug vpdn ppo-gegevens (debug ppo-gegevens)
- bug van tegenfouten in PPP-(debug ppo-gegevens)
- bug-pakketten (debug-pakketten)

#### <span id="page-8-0"></span>PPP-laag

Dit is een PPP debug-uitvoer van Cisco 6400 die correspondeert met de eerdere debug van Cisco 1700:

#### **debug ppp negotiation and debug ppp authentication**

```
4d04h: Vi2 PPP: Treating connection as a dedicated line
4d04h: Vi2 PPP: Phase is ESTABLISHING, Active Open [0 sess, 1 load]
4d04h: Vi2 LCP: O CONFREQ [Closed] id 1 len 15
4d04h: Vi2 LCP: AuthProto CHAP (0x0305C22305)
4d04h: Vi2 LCP: MagicNumber 0x65F62814 (0x050665F62814)
4d04h: Vi2 LCP: I CONFREQ [REQsent] id 1 len 10
4d04h: Vi2 LCP: MagicNumber 0x03144FF9 (0x050603144FF9)
4d04h: Vi2 LCP: O CONFACK [REQsent] id 1 len 10
4d04h: Vi2 LCP: MagicNumber 0x03144FF9 (0x050603144FF9)
4d04h: Vi3 LCP: I ECHOREQ [Open] id 60 len 8 magic 0xA60C0000
4d04h: Vi3 LCP: O ECHOREP [Open] id 60 len 8 magic 0x51A0BEF6
4d04h: Vi2 LCP: TIMEout: State ACKsent
4d04h: Vi2 LCP: O CONFREQ [ACKsent] id 2 len 15
4d04h: Vi2 LCP: AuthProto CHAP (0x0305C22305)
4d04h: Vi2 LCP: MagicNumber 0x65F62814 (0x050665F62814)
4d04h: Vi2 LCP: I CONFACK [ACKsent] id 2 len 15
4d04h: Vi2 LCP: AuthProto CHAP (0x0305C22305)
4d04h: Vi2 LCP: MagicNumber 0x65F62814 (0x050665F62814)
4d04h: Vi2 LCP: State is Open
4d04h: Vi2 PPP: Phase is AUTHENTICATING, by this end [0 sess, 1 load]
4d04h: Vi2 CHAP: O CHALLENGE id 10 len 26 from "nrp-b"
4d04h: Vi2 CHAP: I RESPONSE id 10 len 28 from "client1"
4d04h: Vi2 PPP: Phase is FORWARDING [0 sess, 1 load]
4d04h: Vi2 PPP: Phase is AUTHENTICATING [0 sess, 1 load]
4d04h: Vi2 CHAP: O SUCCESS id 10 len 4
4d04h: Vi2 PPP: Phase is UP [0 sess, 1 load]
4d04h: Vi2 IPCP: O CONFREQ [Closed] id 1 len 10
```

```
4d04h: Vi2 IPCP: Address 8.8.8.1 (0x030608080801)
4d04h: Vi2 IPCP: I CONFREQ [REQsent] id 1 len 10
4d04h: Vi2 IPCP: Address 0.0.0.0 (0x030600000000)
4d04h: Vi2 IPCP: Pool returned 9.9.9.2
4d04h: Vi2 IPCP: O CONFNAK [REQsent] id 1 len 10
4d04h: Vi2 IPCP: Address 9.9.9.2 (0x030609090902)
4d04h: Vi2 CDPCP: I CONFREQ [Not negotiated] id 1 len 4
4d04h: Vi2 LCP: O PROTREJ [Open] id 3 len 10 protocol CDPCP (0x820701010004)
4d04h: Vi2 IPCP: I CONFACK [REQsent] id 1 len 10
4d04h: Vi2 IPCP: Address 8.8.8.1 (0x030608080801)
4d04h: Vi2 IPCP: I CONFREQ [ACKrcvd] id 2 len 10
4d04h: Vi2 IPCP: Address 9.9.9.2 (0x030609090902)
4d04h: Vi2 IPCP: O CONFACK [ACKrcvd] id 2 len 10
4d04h: Vi2 IPCP: Address 9.9.9.2 (0x030609090902)
4d04h: Vi2 IPCP: State is Open
4d04h: Vi2 IPCP: Install route to 9.9.9.2
4d04h: %LINEPROTO-5-UPDOWN: Line protocol on Interface Virtual-Access2, changed
 state to up
```
# <span id="page-9-0"></span>Gerelateerde informatie

- [Informatie over Cisco DSL-technologie](//www.cisco.com/web/psa/technologies/index.html?c=268435512&referring_site=bodynav)
- [Cisco DSL-productondersteuningsinformatie](//www.cisco.com/web/psa/products/index.html?referring_site=bodynav)
- [Technische ondersteuning Cisco-systemen](//www.cisco.com/cisco/web/support/index.html?referring_site=bodynav)